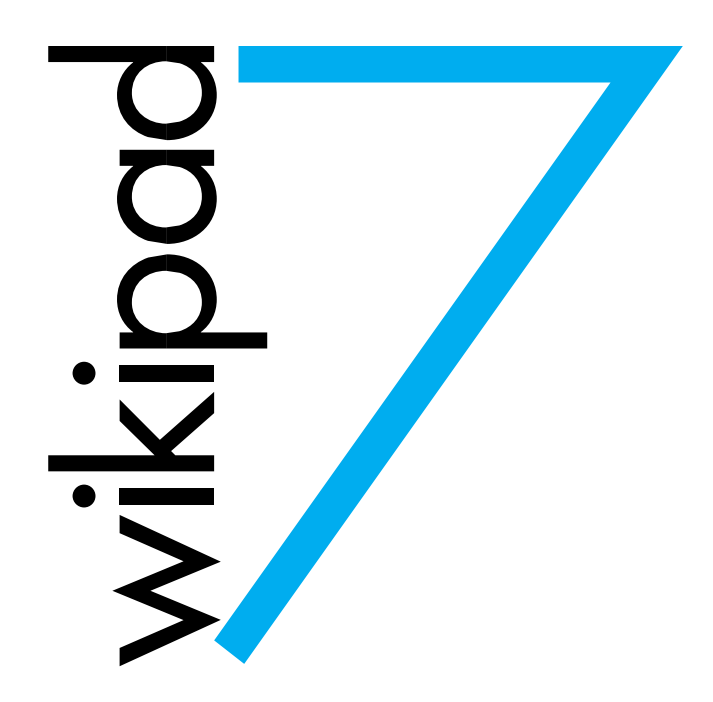

# Wikipad 7

# Uživatelská příručka

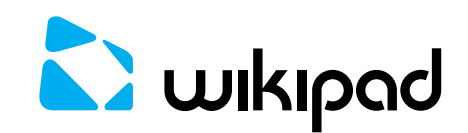

# Úvod

Děkujeme Vám, že jste se rozhodli pro nákup zařízení Wikipad 7

Wikipad Vám umožní:

- Vyzkoušet si hraní, jako na herních konzolích
- Surfovat na internetu rychleji a plynuleji
- Vychutnat si výkon výkonného čtyřjádrového procesoru
- Sledovat HD videa ve vysoké kvalitě, a to kdekoliv
- Sdílet soubory přes technologii Bluetooth
- Přehrávat si oblíbenou hudbu, videa a prohlížet si obrázky
- Fotit, nahrávat videa

#### *Tato příručka obsahuje důležité bezpečnostní pokyny a návod k obsluze, proto si jej před začátkem používání zařízení pečlivě přečtěte všechny pokyny a uschovejte je pro budoucí použití.*

#### Vaše nové zařízení Wikipad 7

Po připojení k síti Wi-Fi můžete provést následující:

- Přístup k internetu pomocí Wi-Fi
- Stažení tisíců aplikací pomocí služby Google Play
- Používání online služeb (hudba, videa, sociální sítě, zprávy atd.)

#### Obsah balení

Ujistěte se, že jste obdrželi všechny následující položky:

- Wikipad 7
- Vyměnitelný herní ovladač
- Napájecí adaptér USB
- USB kabel

#### Důležitá bezpečností opatření:

Během práci se zařízením vždy dodržujte tato základní bezpečnostní opatření. Tím se sníží riziko požáru, úrazu elektrickým proudem, poškození zařízení a zranění osob.

- **Upozornění:** Nepokoušejte se o rozebrání zařízení. Hrozí riziko úrazu elektrickým proudem. Pro veškeré opravy kontaktujte svého prodejte s kvalifikovaným personálem.
- **Upozornění:** Nevystavujte zařízené dešti nebo vlhkosti, abyste tak zabránili možnosti požáru nebo úrazu elektrickým proudem.
- Nepoužívejte sluchátka při vysoké hlasitosti, abyste zabránili poškození sluchu.
- Nevystavujte zařízení vodě (kapající nebo stříkající) a jiným předmětům naplněným kapalinami, jako jsou například vázy.
- Nevystavujte zařízení přílišnému teplu způsobeného vytápěním nebo přímým slunečním zařízením.
- Neumisťujte přístroj na nestabilní stojan, stavit, držák nebo stůl. Hrozí pád zařízení, což může způsobit poškození nebo zranění.
- Na displej zařízení nikdy nepokládejte žádné těžké nebo ostré předměty.
- Používejte pouze síťový adaptér dodávaný se zařízením. Použitím jakéhokoliv jiného adaptéru ztratíte záruku.
- Pokud zařízení nepoužíváte, odpojte napájení ze zásuvky.

#### Čištění

- Před čistěním vypněte zařízení.
- Nikdy nelijte nebo nestříkejte tekutinu přímo na displej nebo na samotné zařízení.
- Chcete-li čistit obrazovku LCD, utřete obrazovku čistou měkkou látkou, která nepouští vlákna. Tím se odstraní prach a jiné částice. Pokud není displej stále čistý, použijte malé množství čistícího prostředku bez čpavku a bez alkoholu na čistý a měkký hadřík bez chlupů, který vyčistí obrazovku.
- K čistění samotného zařízení použijte měkký suchý hadřík. Je-li stále znečištěn, naneste malé množství čistícího prostředku bez alkoholu na čistou, měkkou látku, která nepouští vlákna, aby se povrch dočistil.

## Wikipad 7 přehled

# $\overline{2}$ 3 Přední strana 1. 7" multidotykový LCD displej 2. Přední kamera 3. LED indikátor napájení  $1 -$ Zadní strana 1. Vestavěné stereo reproduktory **Bunkipad**  $\overline{2}$ 2. Wikipad držák $\mathbf{1}$  $\mathbf{1}$

#### Vrchní a spodní hrany

- 1. Tlačítko napájení
- 2. Snížení hlasitosti
- 3. Zvýšení hlasitosti
- 4. 3.5 mm Jack (Sluchátka/Mikrofon)
- 5. HDMI výstup
- 6. Micro USB (napájecí) port

#### Boční hrany

1. Slot pro paměťovou kartu

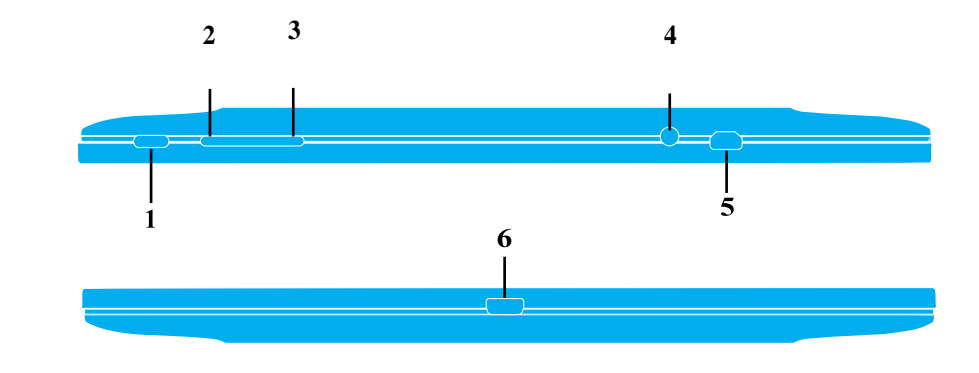

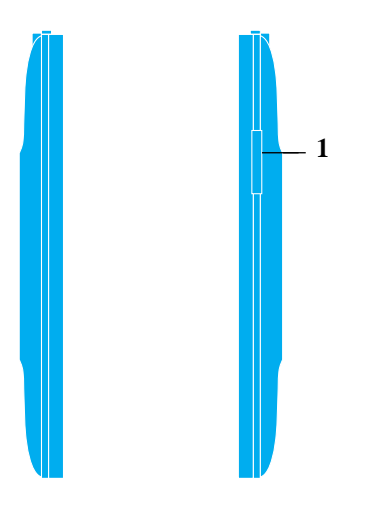

## Herní ovladač přehled

#### Přední strana

- 1. Tlačítko pro výběr
- 2. Tlačítko start
- 3. Levý analogový joystick
- 4. Pravý analogový joystick
- 5. D-Pad
- 6. Y tlačítko
- 7. X tlačítko
- 8. B tlačítko

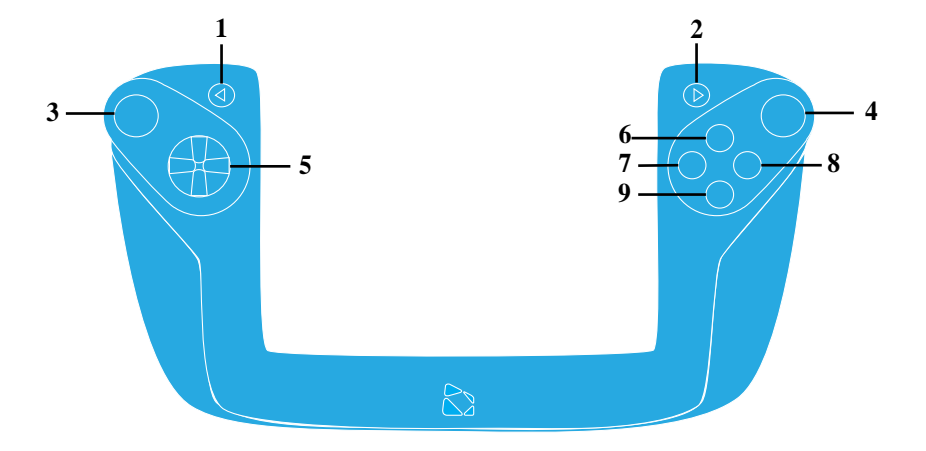

#### 9. A tlačítko

#### Vrchní pohled

- 1. Levé tlačítko L1
- 2. Levé tlačítko L2
- 3. Napájecí USB port
- 4. Pravé tlačítko R2
- 5. Pravé tlačítko R1

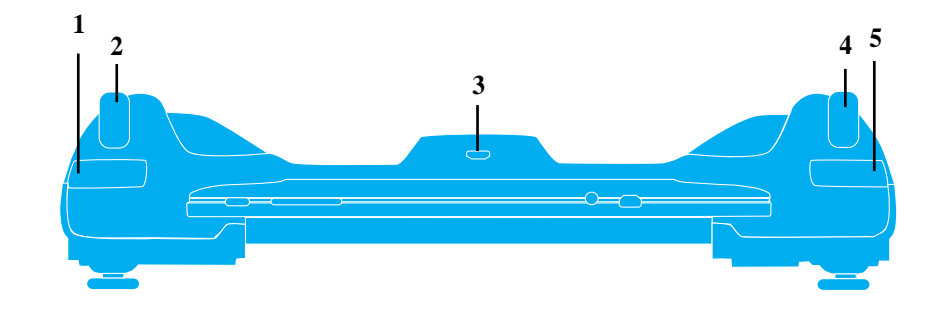

#### Propojení Wikipad 7 s ovladačem

Zajistěte, aby se tablet opatrně a přesně vkládal do herního ovladače tak, aby nedošlo k poškození.

Opatrně propojte tablet s konektorem na ovladači.

Pro potvrzení připojení zapněte tablet pomocí tlačítka napájení a držte jej několik sekund do zapnutí zařízení.

Když je tablet správně připojen s k ovladače, LED v dolní části ovladače se rozsvítí modře.

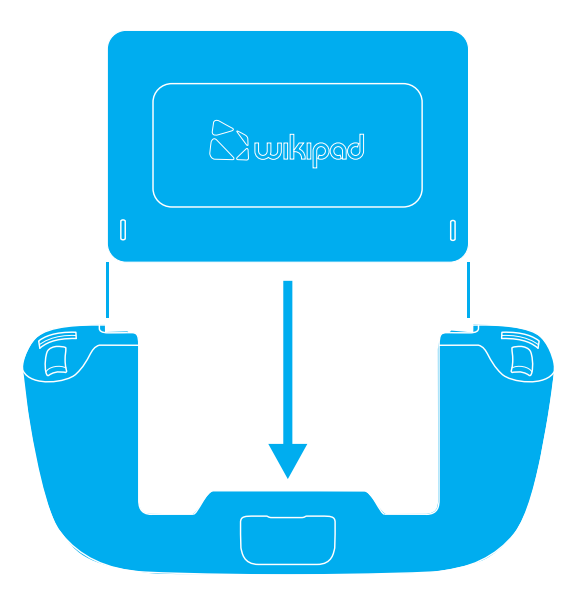

### Příslušenství

#### Napájecí adaptér USB

Slouží pro nabití vašeho zařízení v době, kdy máte k dispozici zásuvku.

#### MicroUSB kabel

Přiložený kabel lze použít nejen k nabíjení, ale také pro propojení Wikipadu s jiným zařízením pro snadné přenášení HD videí, hudby, obrázků a jiných medií v obou směrech.

# Spuštění

#### Nabíjení baterie

Připojte tablet k síťové zásuvce pomocí síťového adaptéru. Tablet je možné nabíjet pomocí připojení k počítači pomocí USB kabelu. Ovšem tato metoda zabere více času.

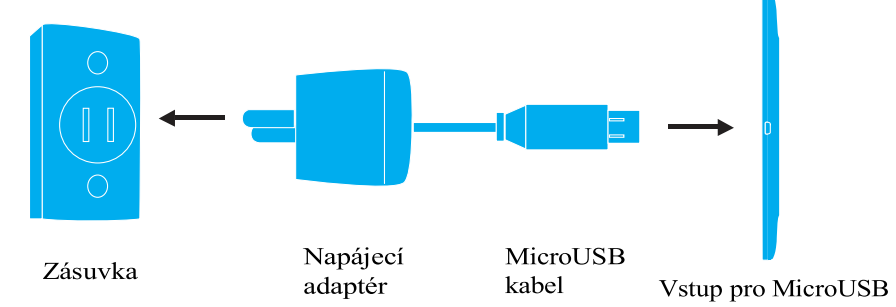

#### Typy pro rychlejší nabití baterie

- Vypněte Wi-Fi, pokud ji nepoužíváte
- Chcete-li zkrátit dobu nabíjení uzamkněte tablet a displej vypněte.
- Chcete-li zvýšit životnost baterie, upravte v nastavení Jas a limit, po kterém se obrazovku vypne.

 $\mathbf{x}$ 

 $\Delta$ 

Silent mode

Sound is ON

#### Zapnutí tabletu

Podržte tlačítko "Napájení" po dobu, dokud se nezobrazí logo Wikipad.

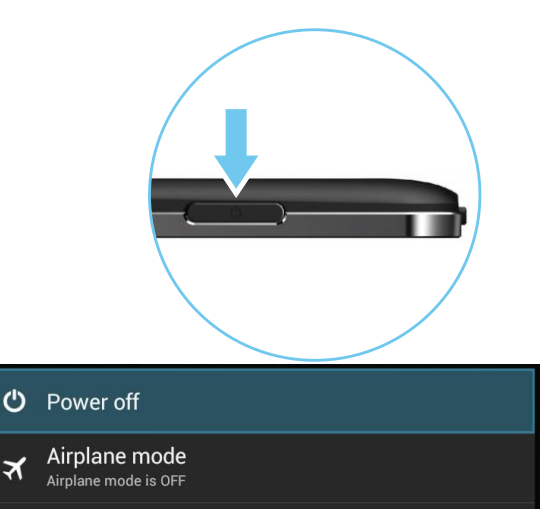

#### Vypnutí tabletu

Podržte tlačítko "Napájení" po dobu, dokud se neobjeví okno a poté vyberte vypnutí.

#### Zámek obrazovky

Jakmile dokončíte počáteční nastavení tabletu, zapnutím Wikipadu se zobrazí obrazovka s ikonou zámku. Chcete-li dostat před tuto obrazovku (za překladu, že Wikipad již není chráněn heslem), klepněte a podržte ikonu zámku. Tím se ikona změní na odlišnou. Chcete-li zařízení odemknout, přetáhněte ikonu zámku na pravý okraj.

Pokud chcete chránit osobní informace, tak si můžete upravit nastavení zámku Wikipadu:

- Na hlavní obrazovce klikněte na ikonu Nastavení.
- Přejděte dolů a klikněte na ikonu Zabezpečení.
- Dále Zámek dotykové obrazovky.
- Přejděte na typ zámku, který preferujete.

Po nastavení zámku se vždy zobrazí obrazovka s žádostí o odemčení. V tomto případě vás tablet vždy požádá o PIN nebo jiný vámi zadaný klíč (např. znak). Pokud zrovna posloucháte hudbu, tak se v případě zamčení přehrávaná hudba neukončí, ale bude pokračovat i poté.

#### Odemčení tabletu:

Stiskněte a držte ikonu zámku a přejeďte na ikonu odemčení.

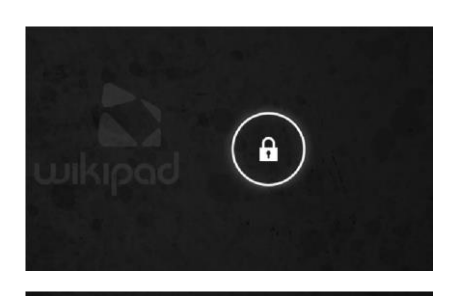

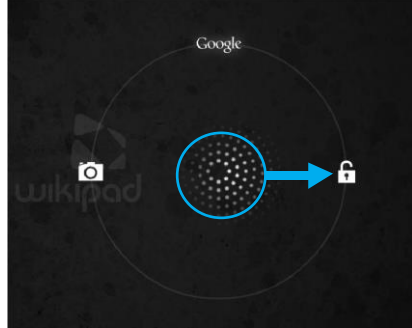

#### Zamčení displeje

Pro zamčení displeje krátce stiskněte tlačítko "Napájení".

#### Odemčení obličejem

Odemčení tabletu obličejem je funkce, která vám umožní odemknout Wikipad pomocí technologie rozpoznávaní obličejů a je jedná s možností, která je k dispozici v nastavení Zámku obrazovky. Poté co jste vše nastavili podle pokynů na obrazovce, můžete svůj Wikipad odemknout pouze tím, že se na něj podíváte. Ačkoliv tuto variantu nedoporučujeme, může to být velmi pohodné a zábavné.

#### První zapnutí

Při prvním zapnutí tabletu se vám zobrazí uvítací obrazovka.

- Zvolte si jazyk
- Poté potvrďte výběr

#### Vybrání Wi-Fi

Pro správné fungování tabletu, účtu Google a některých aplikací je nutné se připojit k síti Wi-Fi.

• Vyberte Wi-Fi síť, pokud je síť zabezpečená heslem, budete vyzvání k jeho zadání.

#### Účet Google

Po zobrazení výzvy se přihlaste pomocí e-mailové adresy a hesla k účtu Google. Pokud účet nevlastníte můžete si jej vytvořit.

Jako e-mailovou adresu můžete použít jeden z následujících účtů:

- Youtube
- Google Apps
- Gmail
- AdWords
- Jakýkoliv jiný produkt Google

Poté co se přihlásíte pomocí účtu Google se veškeré e-maily, kontakty, události v kalendáři a další údaje přidružené k danému účtu automaticky synchronizují s tabletem.

#### Proč se používá právě účet Google?

Učet Google vám umožní organizovat a přistupovat k vaším osobním informacím z libovolného počítače nebo mobilního zařízení:

- Aplikace Google Play. Google Play spojuje veškerý oblíbený obsah na jednom místě: filmy, televizní pořady, knihy, hudbu, časopisy, aplikace a další.
- Synchronizujte a zálohujte vše, Ať už píšete e-mail, přidáváte událost do kalendáře nebo si píšete poznámku. Veškerá vaše práce bude zálohována společností Google a bude synchronizována s jakýkoliv počítačem nebo zařízením, ve kterém používáte váš účet Google.
- Přístup odkudkoliv. Zkontrolujte si nové události v kalendáři, přečtete si e-mail nebo textové zprávy, sledujte sociální sítě nebo stream bez ohledu nato, na jakém zařízením se právě nacházíte.